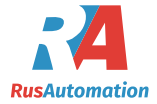

 $C \in$ 

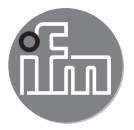

Инструкция по эксплуатации по эксплуатации Электронный датчик давления **PN7xxx**

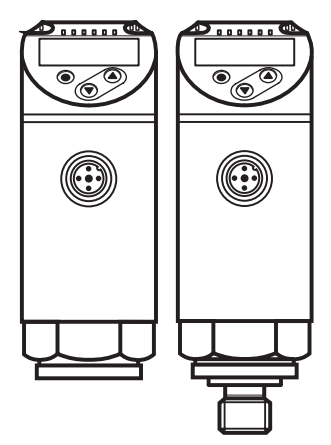

# Содержание

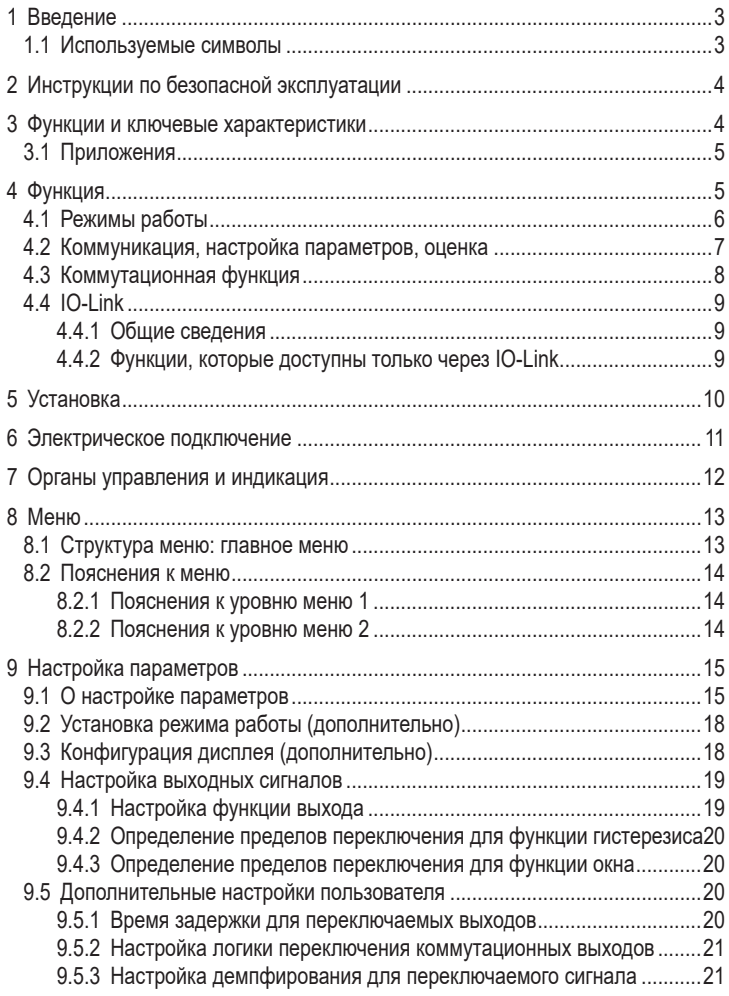

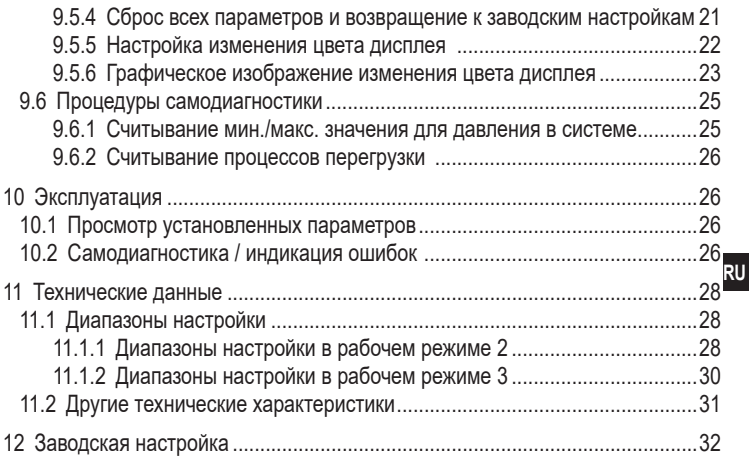

## 1 Введение

#### 1.1 Используемые символы

- $\blacktriangleright$ Инструкция
- Реакция, результат  $\geq$
- [...] Маркировка органов управления, кнопок или обозначение индикации
- Ссылка на соответствующий раздел  $\rightarrow$
- Важное примечание

ກິ

Несоблюдение этих рекомендаций может привести к неправильному функционированию устройства или созданию помех

Информация

Дополнительное разъяснение

# 2 Инструкции по безопасной эксплуатации

- Описанный прибор является субкомпонентом для интеграции в систему.  $\bullet$ 
	- Производитель несет ответственность за безопасность системы.
	- Производитель системы обязуется выполнить оценку риска и создать документацию в соответствии с правовыми и нормативными требованиями, которые должны быть предоставлены оператору и пользователю системы. Эта документация должна содержать всю необходимую информацию и инструкции по технике безопасности для оператора, пользователя и, если применимо, для любого обслуживающего персонала, уполномоченного изготовителем системы.
- Прочитайте эту инструкцию перед настройкой прибора и храните её на  $\bullet$ протяжении всего срока эксплуатации.
- Прибор должен быть пригодным для соответствующего применения и  $\bullet$ условий окружающей среды без каких-либо ограничений.
- Используйте датчик только по назначению ( $\rightarrow$  Функции и ключевые  $\bullet$ характеристики).
- Используйте датчик только в допустимой среде ( $\rightarrow$  Техническая характеристика).
- Если не соблюдаются инструкции по эксплуатации или технические параметры, то возможны травмы обслуживающего персонала или повреждения оборудования.
- Производитель не несет ответственности или гарантии за любые  $\bullet$ возникшие последствия в случае несоблюдения инструкций, неправильного использования прибора или вмешательства в прибор.
- Установка, электрическое подключение, ввод в эксплуатацию, программирование, настройка, эксплуатация и техническое обслуживание продукта должно производиться квалифицированным и авторизованным персоналом.
- Защитите приборы и кабели от повреждения.  $\bullet$

# 3 Функции и ключевые характеристики

Прибор предназначен для контроля давления в оборудовании и установках.

#### 3.1 Приложения

Тип давления: относительное давление

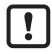

Информация о номинальном давлении и разрывном давлении → техническая характеристика.

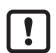

Соблюдайте соответствующие меры безопасности и не допускайте статической и динамической перегрузки, превышающей указанное допустимое избыточное давление. Не превышайте указанного разрывного давления.

Прибор может быть разрушен даже при кратковременном превышении разрывного давления. ПРИМЕЧАНИЕ: Опасность поражения!

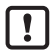

Датчики устойчивы к вакууму.

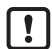

Директива ЕС по оборудованию, работающему под давлением (PED): приборы соответствуют Директиве ЕС по оборудованию, работающему под давлением предназначены и изготовлены для текучих сред группы 2 в соответствии с надлежащей инженернотехнической практикой. Использование в текучих средах группы 1 только по запросу!

# 4 Функция

- $\bullet$ Прибор показывает текущее давление в системе.
- Он генерирует выходные сигналы в соответствии с режимом работы и  $\bullet$ настройкой параметров.
- Кроме того, прибор передаёт рабочие данные через интерфейс IO-Link.  $\bullet$
- Прибор обеспечивает двустороннюю связь.  $\bullet$ Возможно выполнение следующих функций:
	- Удалённое снятие показаний: считывание и отображение текущей температуры в системе.
	- Удалённая настройка параметров: считывание и изменение настройки текущего параметра.
	- Настройка параметров IO-Link ( $\rightarrow$  4.4)

### **4.1 Режимы работы**

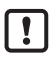

Следующие датчики поставляются только с режимом работы [3]: PN7x12, PN7x43, PN7x14, PN7x15. Эти датчики не поддерживают какой-либо другой режим работы, и поэтому пункт меню [CMPT]  $(\rightarrow 9.2)$  недоступен.

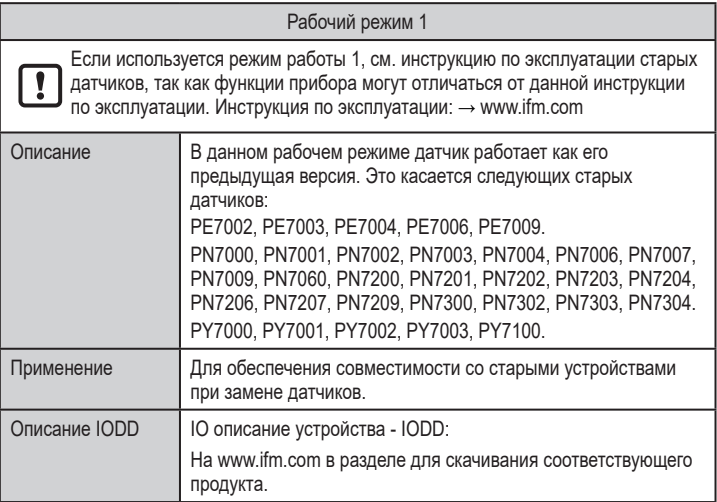

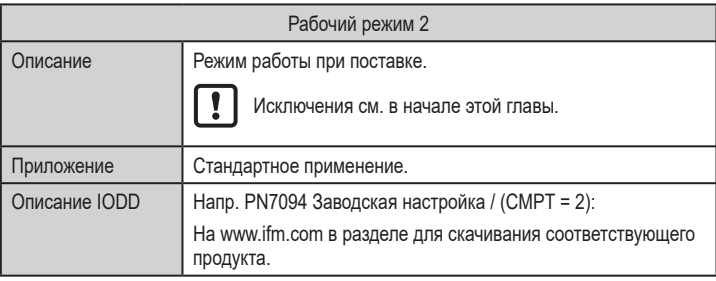

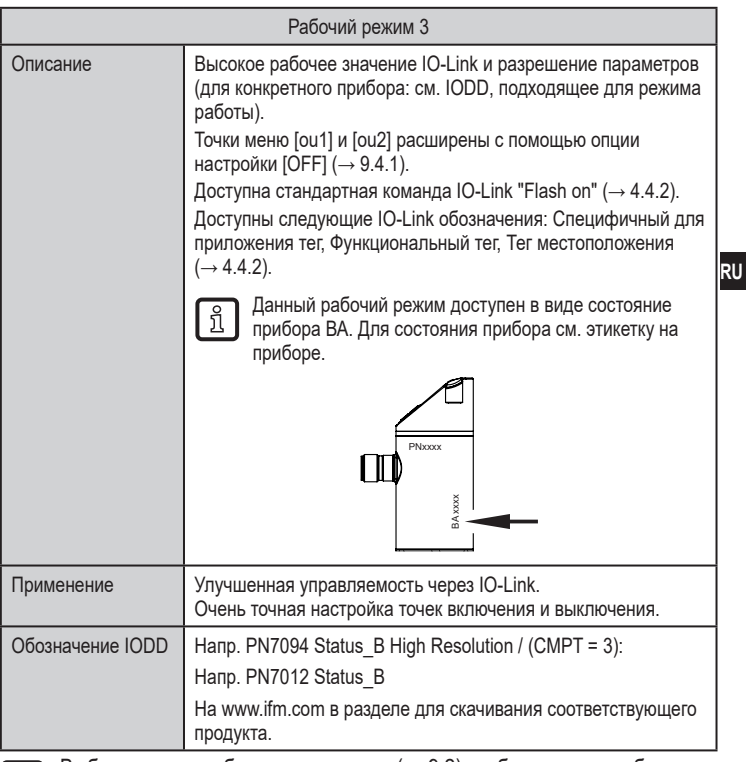

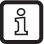

Выбор режима работы в ручную см. (→ 9.2), выбор режима работы через интерфейс IO-Link см. → дополнительный документ для выбора рабочего режима на www.ifm.com

### **4.2 Коммуникация, настройка параметров, оценка**

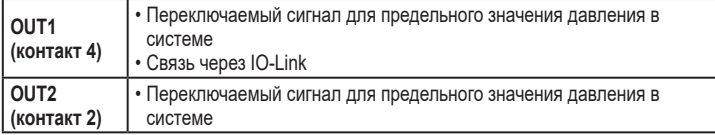

### **4.3 Коммутационная функция**

OUTx переключается при давлении выше или ниже установленных предельных значений (SPx, rPx). Следующие функции могут быть выбраны:

- Функция гистерезиса / нормально открытый: [OUx] = [Hno] (→ рис. 1).
- Функция гистерезиса / нормально закрытый: [OUx] = [Hnc] (→ рис. 1). Сначала задайте точку срабатывания (SPx), затем точку сброса (rPx). Установленный гистерезис остается действительным, даже если SPx снова изменяется.
- $\Phi$ ункция окна / нормально открытый:  $[OUx] = [Fno] \rightarrow \rho$ ис. 2).
- Функция окна / нормально закрытый:  $[OUx] = [Fnc] \rightarrow puc. 2$ ). Ширина окна может быть установлена с помощью разницы между FHx и FLx. FHx = верхний порог, FLx = нижний порог.

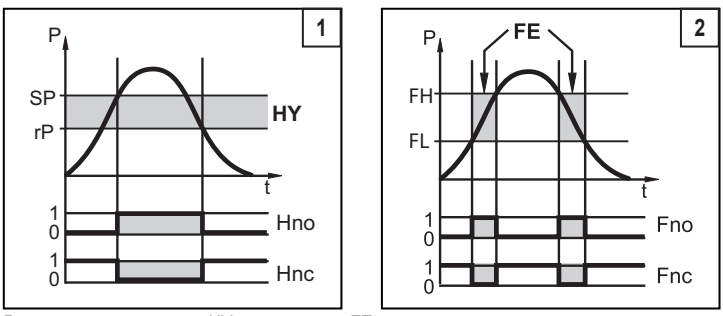

P = давление в системе; HY = гистерезис; FE = окно

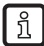

При настройке функции окна точка включения и точка сброса имеют фиксированный гистерезис 0.25 % от верхнего предела диапазона измерений.

## **4.4 IO-Link**

### **4.4.1 Общие сведения**

прибор оснащен коммуникационным интерфейсом IO-Link, который для своего функционирования требует модуль с поддержкой IO-Link (IO-Link мастер).

Интерфейс IO-Link позволяет прямой доступ к процессу и диагностике данных, и дает возможность настроить параметры во время эксплуатации.

Кроме того, коммуникация возможна через соединение "точка-точка" с помощью кабеля USB.

Файлы описания прибора (IODD), необходимые для настройки прибора, подробная информация о структуре рабочих данных, диагностическая информация, адреса параметров и необходимая информация о аппаратном и программном обеспечении IO-Link находится на www.ifm.com.

### **4.4.2 Функции, которые доступны только через IO-Link**

- НІРС: количество процессов перегрузки ( $\rightarrow$  9.6.2).
- НІР $S$ : порог для счетчика перегрузки ( $\rightarrow$  9.6.2).
- Flash on: с помощью этой стандартной команды, датчик можно локализировать на заводе. При использовании команды, светодиоды коммутационного состояния мигают и отображается "IO-L". (Функция доступна только в рабочем режиме [3]).
- Application Specific Tag: свободно программируемый текст, присвоенный к прибору.
- Function Tag: свободно программируемый текст, описывает функцию прибора на заводе. (Функция доступна только в рабочем режиме [3]).
- Location Tag: свободно программируемый текст, описывает место установки на заводе. (Функция доступна только в рабочем режиме [3]).

Подробную информацию см. в соответствующем IO описании прибора в PDF на www.ifm.com.

# **5 Установка**

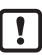

Перед установкой и демонтажом датчика: Убедитесь, что в системе отсутствует давление.

- ► Вставьте прибор в рабочее соединение G¼.
- ► Плотно затяните. Рекомендуемый момент затяжки:

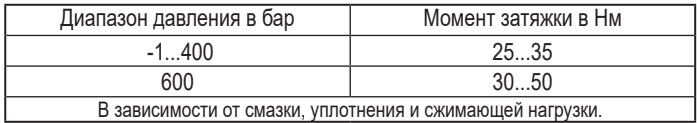

Корпус датчика можно вращать на 345° в зависимости от подключения к процессу.

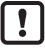

Не поворачивайте за предел упора!

# **6 Электрическое подключение**

- К работам по установке и вводу в эксплуатацию допускаются только квалифицированные специалисты - электрики. Придерживайтесь действующих государственных и международных норм и правил по монтажу электротехнического оборудования. Напряжение питания соответствует стандартам EN 50178, SELV, PFI<sub>V</sub>
- ► Отключите электропитание.
- ► Подключите прибор согласно данной схеме:

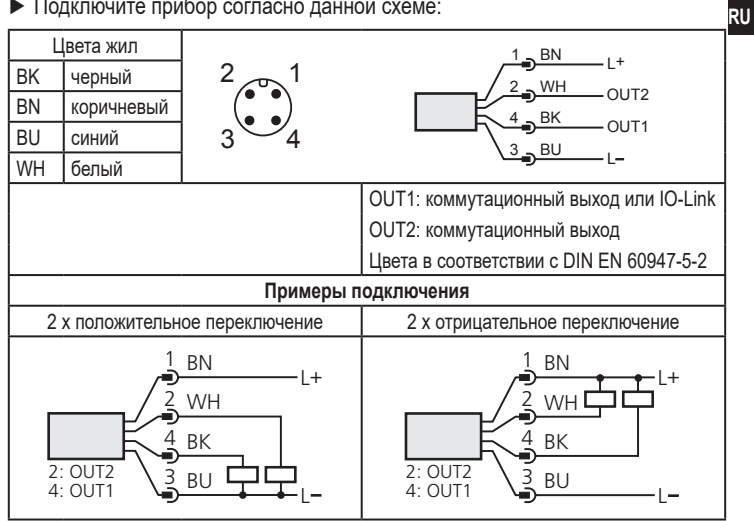

## **7 Органы управления и индикация**

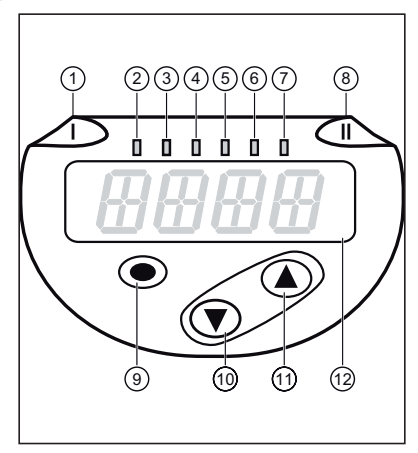

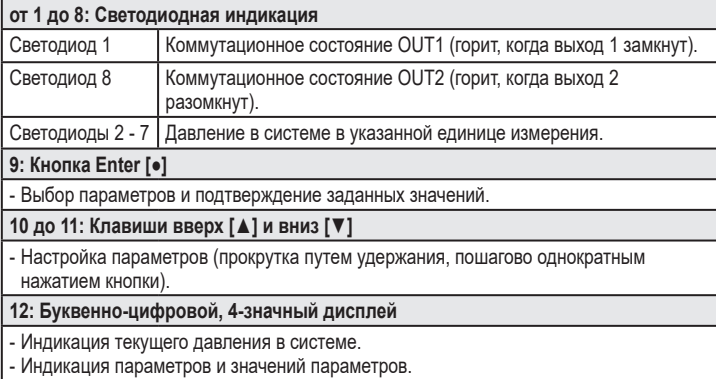

# **8 Меню**

#### **8.1 Структура меню: главное меню**

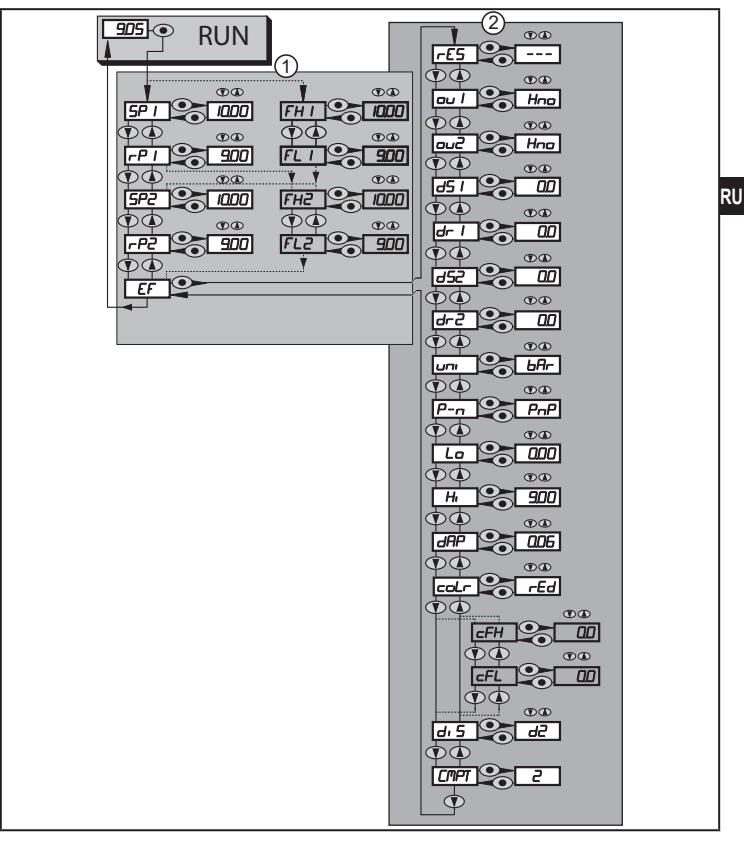

ກິ

Пункты меню, выделенные серым цветом, напр. [ FH1 ] активны только когда выбраны назначенные параметры.

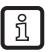

Для всех этих датчиков пункт меню [СМРТ] недоступен ( $\rightarrow$  4.1).

13

### **8.2 Пояснения к меню**

#### **8.2.1 Пояснения к уровню меню 1**

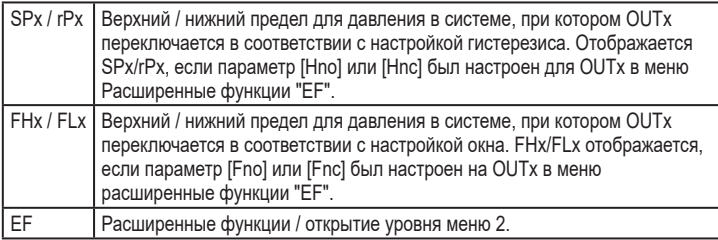

## **8.2.2 Пояснения к уровню меню 2**

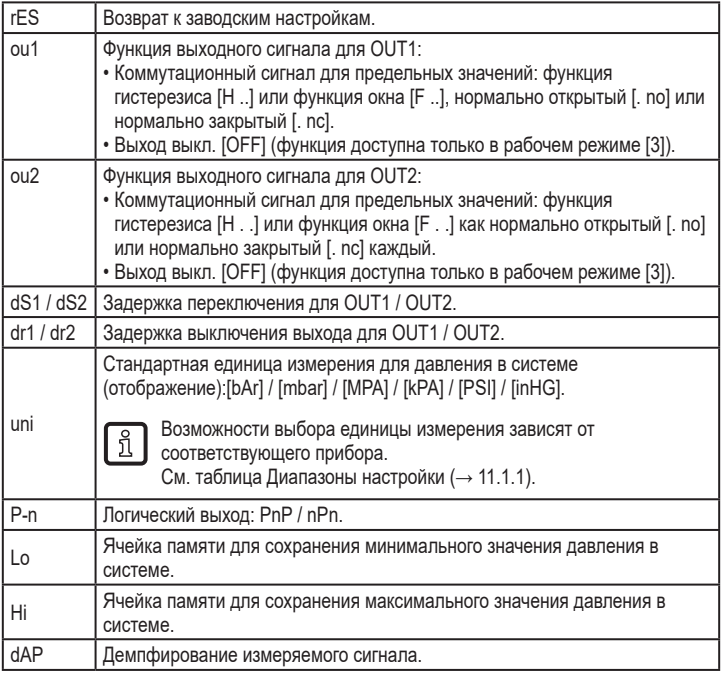

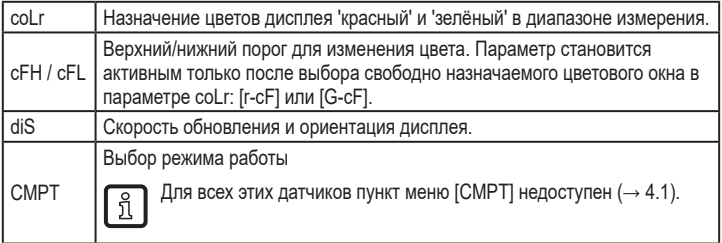

# **9 Настройка параметров**

Во время настройки параметров датчик остаётся в рабочем режиме. Он выполняет измерение в соответствии с установленными параметрами до тех пор, пока не завершится настройка параметров.

#### **9.1 О настройке параметров**

Настройка каждого параметра осуществляется в 3 этапа:

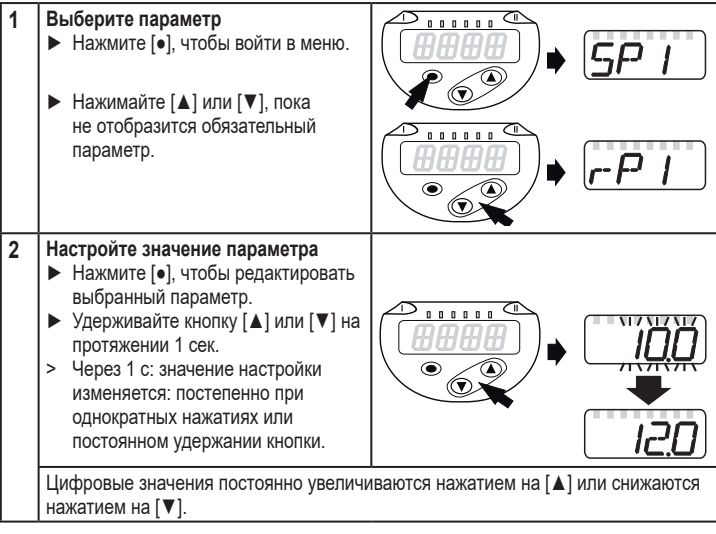

**RU**

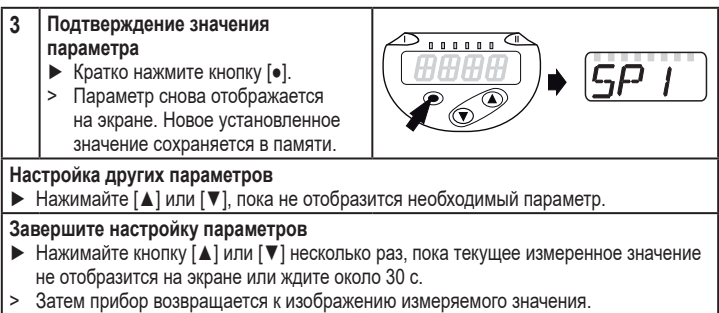

Если при попытке изменения значения параметра на дисплее отображается [C.Loc], то это означает, что связь IO-Link активирована (временная блокировка).

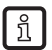

Если на дисплее отображается [S.Loc], то датчик постоянно заблокирован с помощью ПО. Прибор можно разблокировать только в настройках параметров программного обеспечения.

• Переход по меню с уровня 1 на уровень 2:

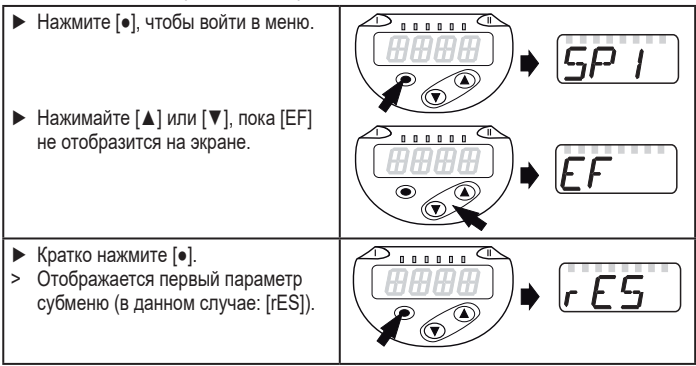

Переход по меню с уровня 1 на уровень 2 при использовании ПО для настройки параметров:Активируйте кнопку [EF].

• Блокировка / разблокировка

Для избежания нежелательных изменений в настройках есть возможность электронной блокировки датчика.

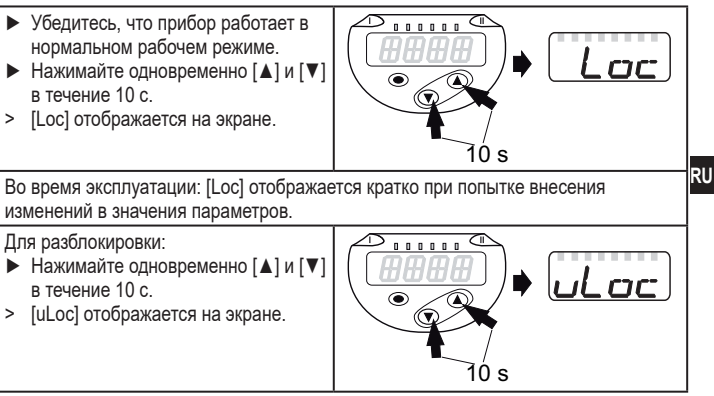

Заводская настройка прибора: в незаблокированном состоянии.

• Превышение времени ожидания:

Если в течение 30 с не будет нажата ни одна кнопка, то датчик возвращается в режим измерения с неизмененными значениями.

• Выход из настройки без сохранения изменений

Для выхода из настройки параметра без сохранения изменений:

- ► Нажмите одновременно [**▲**] + [**▼**].
- > Вернитесь в меню.

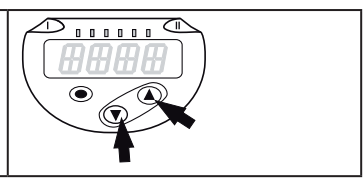

• Выход из уровня меню

Чтобы выйти из уровня меню:

- ► Нажмите одновременно [**▲**] + [**▼**].
- > Уровень меню 2 изменяется на уровень 1 или уровень меню 1 изменяется на отображение значений.

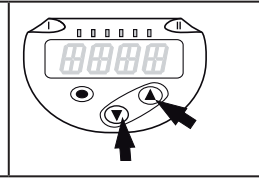

#### **9.2 Установка режима работы (дополнительно)**

Для всех этих датчиков пункт меню [СМРТ] недоступен ( $\rightarrow$  4.1).

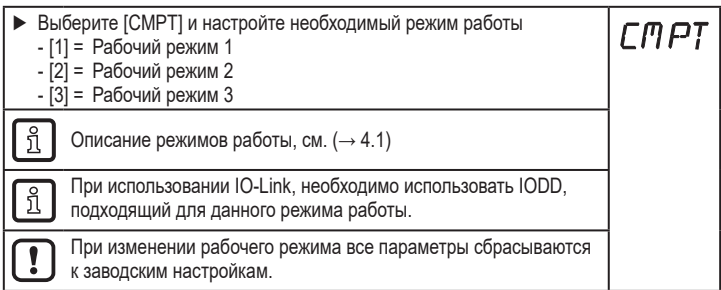

#### **9.3 Конфигурация дисплея (дополнительно)**

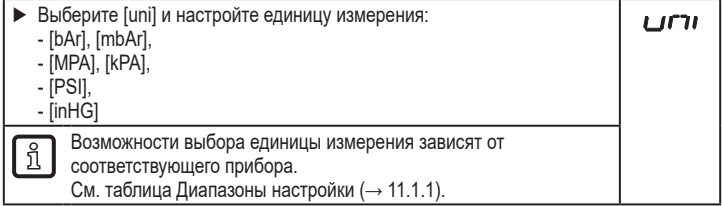

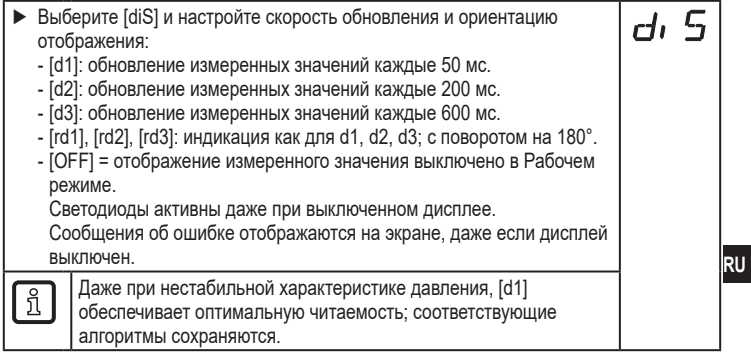

#### **9.4 Настройка выходных сигналов**

#### **9.4.1 Настройка функции выхода**

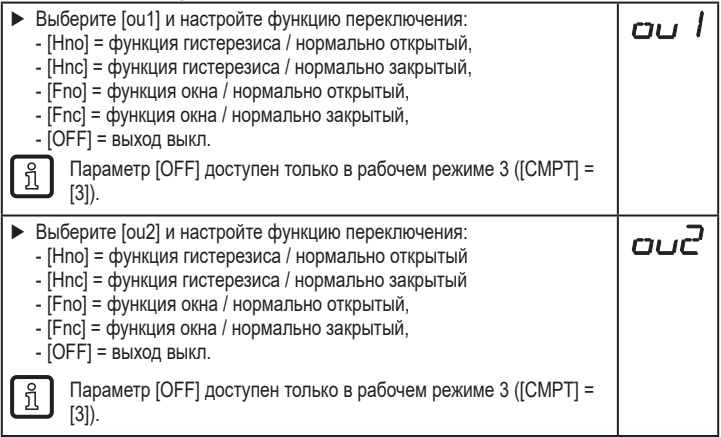

19

#### **9.4.2 Определение пределов переключения для функции гистерезиса**

- ► [ou1] / [ou2] должно быть настроено как [Hno] или [Hnc].
- ► Выберите [SP1] / [SP2] и установите значение, при котором выход переключается.
- ► Выберите [rP1] / [rP2] и установите значение, при котором выход переключается обратно.

rPx всегда ниже, чем SPx. Датчик принимает только значения, которые ниже значения SPx.

#### **9.4.3 Определение пределов переключения для функции окна**

- ► [ou1] /[ou2] должно быть настроено как [Fno] или [Fnc].
- ► Выберите [FH1] / [FH2] и настройте верхнее предельное значение.

► Выберите [FL1] / [FL2] и настройте нижнее предельное значение. FLx всегда ниже FHx. Датчик принимает только значения, которые ниже значения FHx.

#### **9.5 Дополнительные настройки пользователя**

#### **9.5.1 Время задержки для переключаемых выходов**

[dS1] / [dS2] = задержка переключения для OUT1 / OUT2.<br>[dr1] / [dr2] = задержка сброса для OUT1 / OUT2.

[dr1] / [dr2] = задержка сброса для OUT1 / OUT2.<br>▶ Выберите [dS1]. [dS2]. [dr1] или [dr2] и задайт

 $1.$  [dr1] или [dr2] и задайте значение между 0 50 с (при 0 время задержки неактивно).

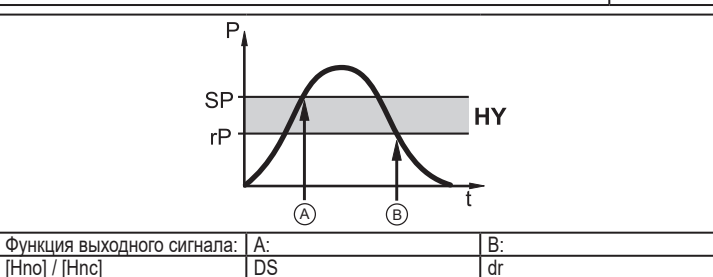

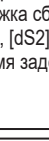

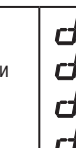

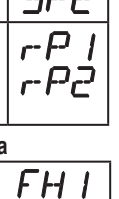

*FHF* 

FI F

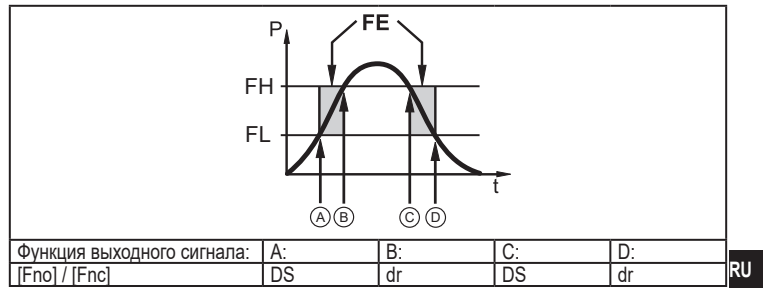

P = давление в системе; SP = точка настройки; rP = точка сброса; HY = гистерезис;  $FE =$  окно;  $FH =$  верхний порог;  $FL =$  нижний порог.

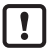

Если используется рабочий режим 1, время задержки не будет вести себя так, как описано здесь. Для подробной информации обратитесь к инструкции по эксплуатации старого датчика: → www.ifm.com

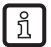

Для данного датчика параметры [dSx] и [drx] для точки установки/сброса устанавливаются строго по директиве VDMA.

#### **9.5.2 Настройка логики переключения коммутационных выходов**

► Выберите [P-n] и установите [PnP] или [nPn].

#### **9.5.3 Настройка демпфирования для переключаемого сигнала**

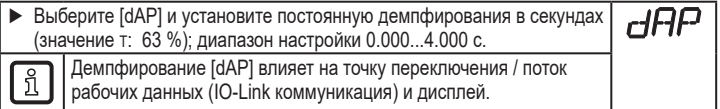

#### **9.5.4 Сброс всех параметров и возвращение к заводским настройкам**

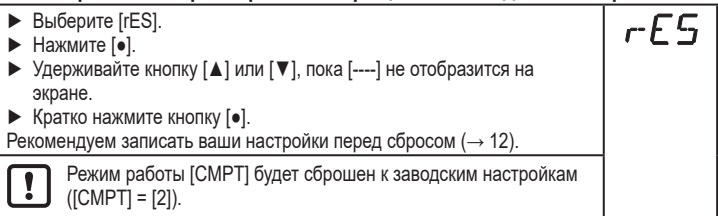

## **9.5.5 Настройка изменения цвета дисплея**

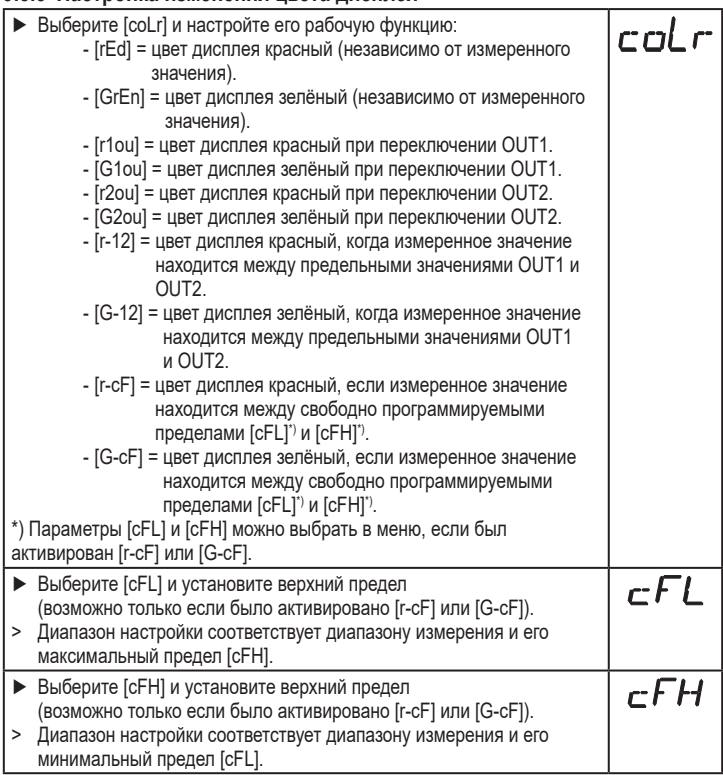

#### **9.5.6 Графическое изображение изменения цвета дисплея**

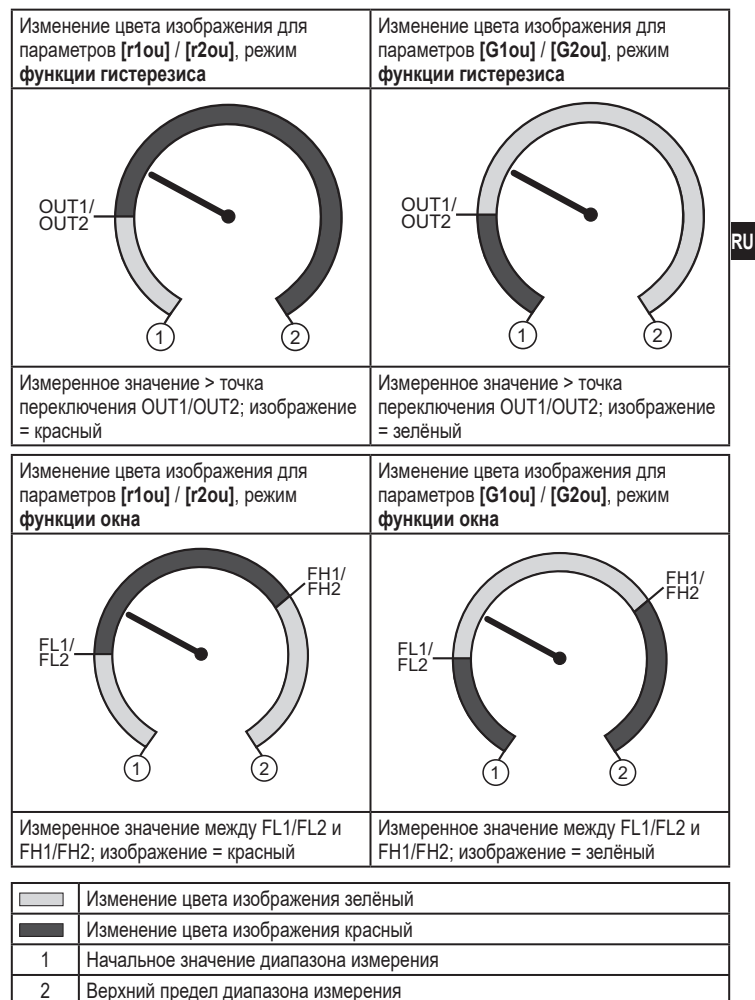

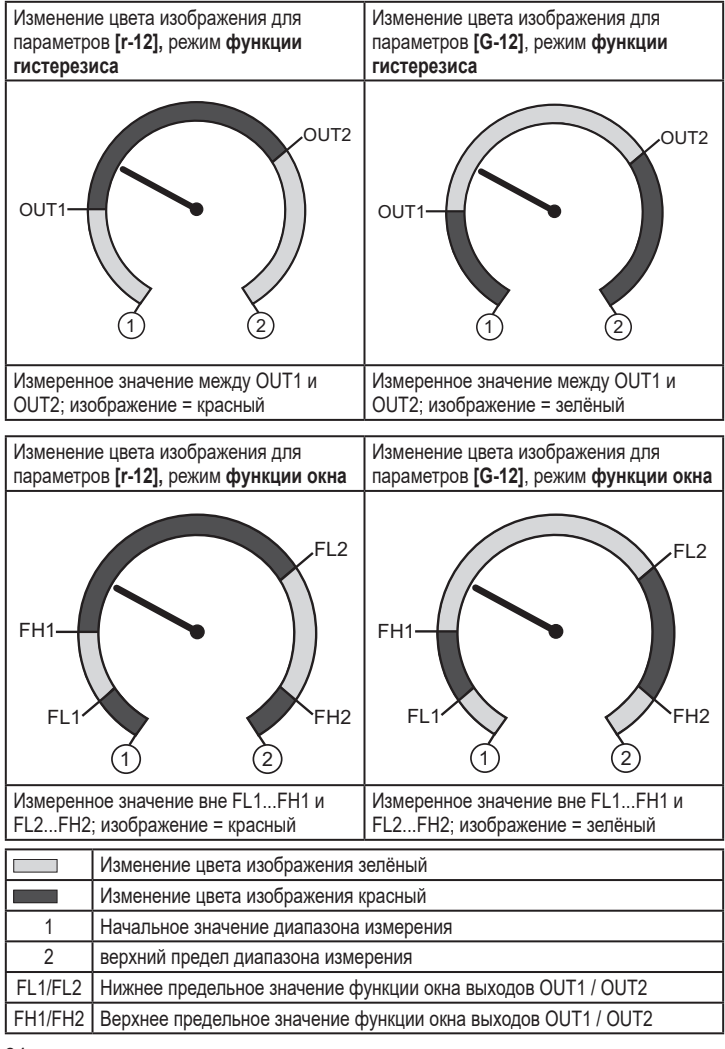

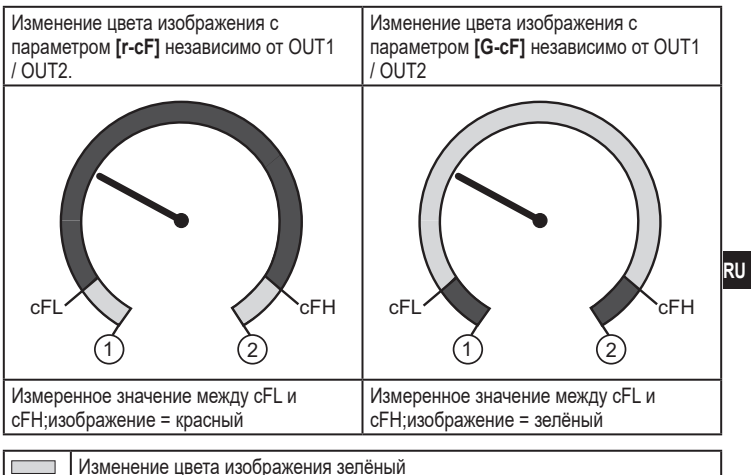

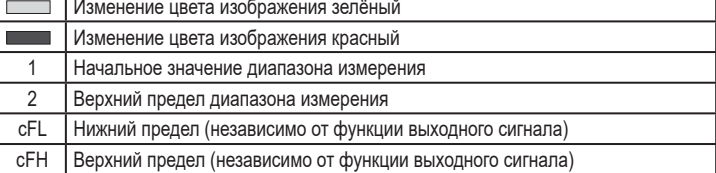

### **9.6 Процедуры самодиагностики**

# **9.6.1 Считывание мин./макс. значения для давления в системе**

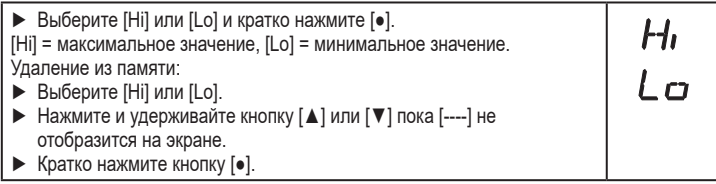

### **9.6.2 Считывание процессов перегрузки**

• HIPC: Количество процессов перегрузки HIPC подсчитывает, как часто превышен порог HIPS.Порог должен быть превышен не менее чем на 0,5 мс. • HIPS: Настройка порогового значения для счетчика перегрузки.

**HIPE**<br>HIPE

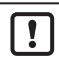

Параметры HIPC и HIPS доступны только через IO-Link коммуникацию.

# **10 Эксплуатация**

После подачи питания датчик находится в режиме измерения (= нормальный режим работы). Датчик осуществляет измерение и обработку результатов измерения и вырабатывает выходные сигналы согласно установленным параметрам.

Рабочая индикация ( $\rightarrow$  7 Органы управления и индикация).

### **10.1 Просмотр установленных параметров**

- ► Нажмите [●].
- ► Нажимайте [▲] или [▼], пока не отобразится необходимый параметр.
- ► Кратко нажмите кнопку [●].
- > Прибор отображает установленное значение параметра около. 30 с; затем оно изменяется на отображение измеряемого значения.

### **10.2 Самодиагностика / индикация ошибок**

Датчик имеет много самодиагностических функций.

- Он автоматически выполняет самодиагностику во время эксплуатации.
- Отображаются предупреждения и ошибки (даже если дисплей выключен), кроме того они доступны через IO-Link.

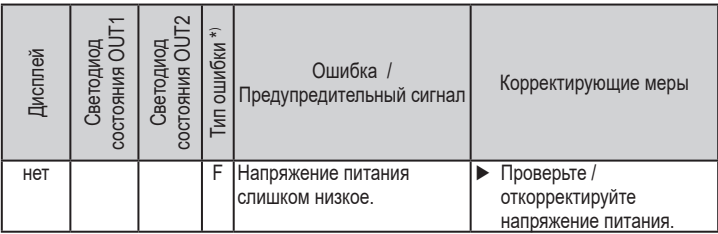

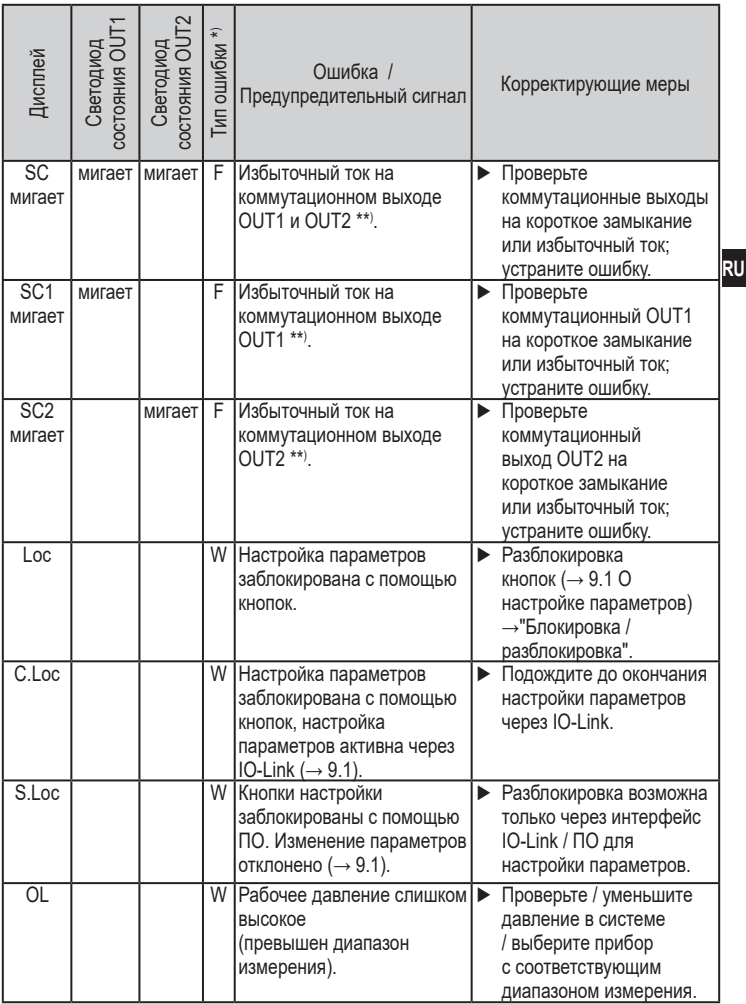

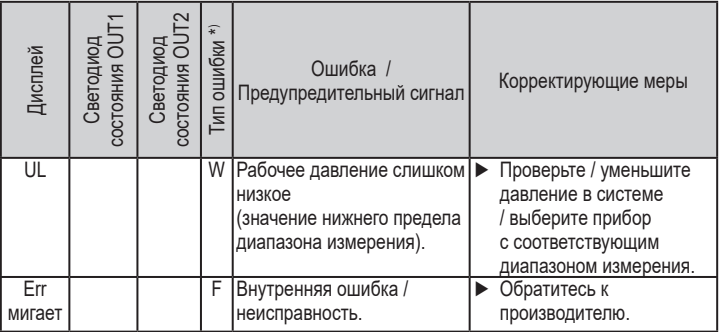

 $<sup>*</sup>$ ) F = ошибка</sup>

 $\mathbf{I}$ 

W = предупреждение

\*\*) Выход остается отключен на протяжении избыточного тока / короткого замыкания.

# **11 Технические данные**

### **11.1 Диапазоны настройки**

Диапазоны настройки отличаются в зависимости от рабочего режима  $\int \frac{H^{\text{planar}}}{(\rightarrow 4.1)}$ .

#### **11.1.1 Диапазоны настройки в рабочем режиме 2**

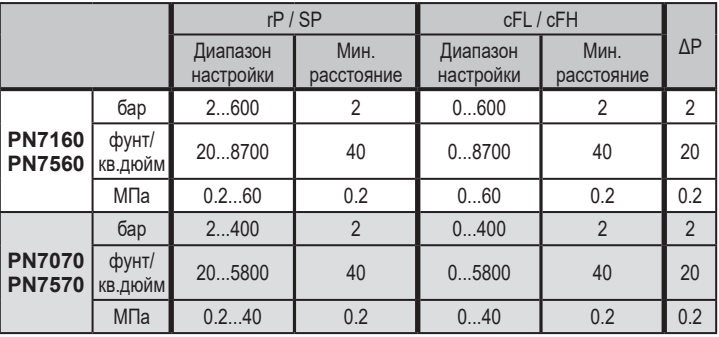

ΔP = шаг приращения

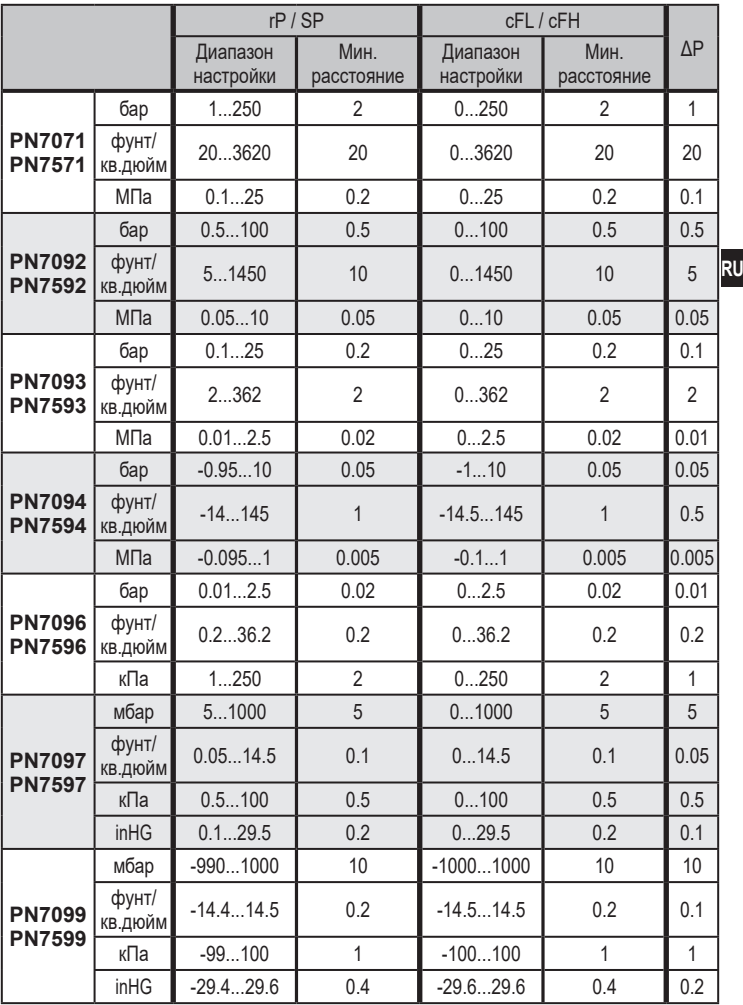

 $\overline{\Delta}P$  = шаг приращения

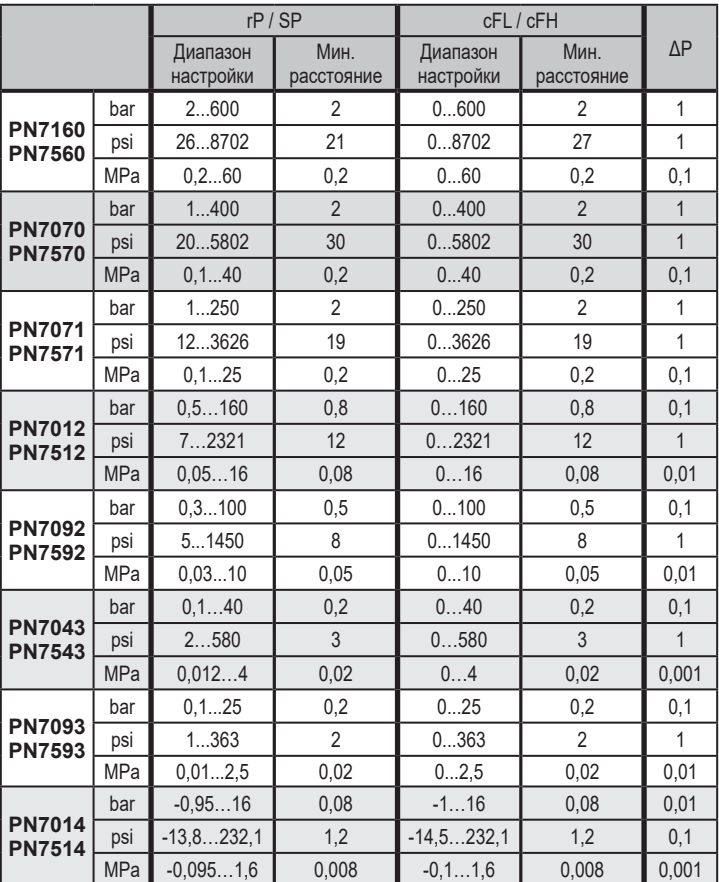

## 11.1.2 Диапазоны настройки в рабочем режиме 3

 $\Delta P$  = Schrittweite

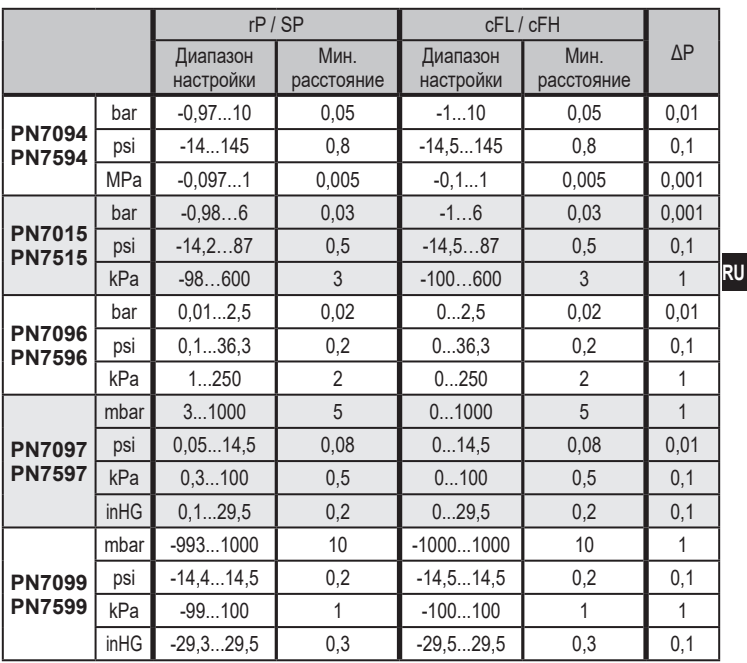

ΔP = Schrittweite

## **11.2 Другие технические характеристики**

Другие технические характеристики и чертежи на: www.ifm.com.

## **12 Заводская настройка**

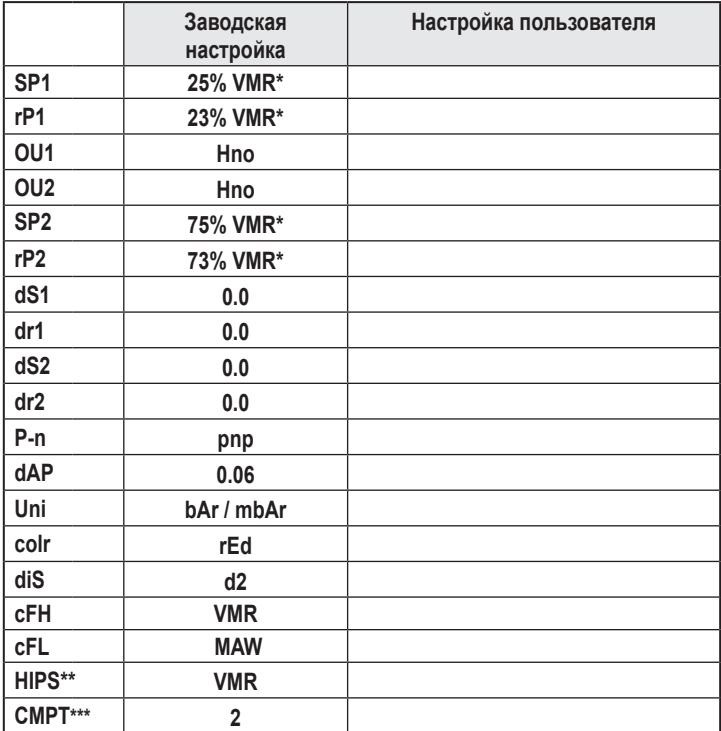

VMR верхний предел диапазона измерения, (MAW) начальное значение

\* = диапазона измерения Установлено указанное процентное значение от верхнего предела

 \*\* = измерения (VMR) соответствующего датчика (для PN7xx9 процентное значение от интервала измерения). HIPS доступно только через связь IO-Link.

**\*\*\* =** Для всех этих датчиков пункт меню [СМРТ] недоступен ( $\rightarrow$  4.1).